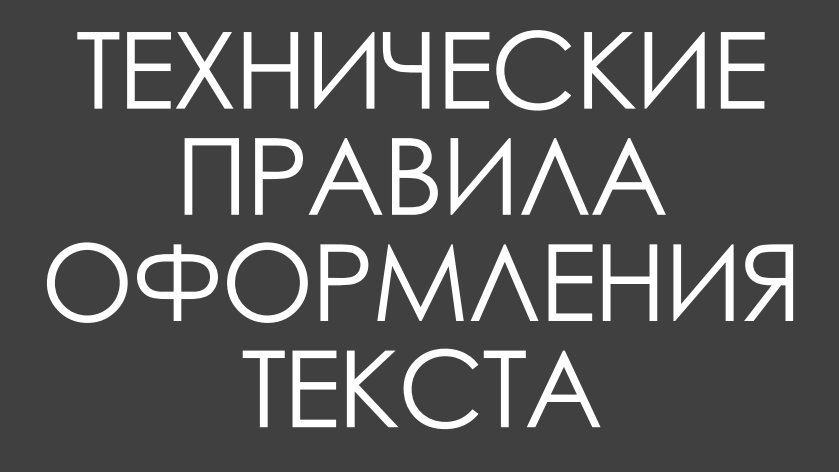

#### **Режим показа служебных символов** Включение:  $180$

*Знак пробела*:

*Знак неразрывного пробела:*

*Знак абзаца (переноса строки)*:

*Знак принудительного переноса строки*:

*Знак табуляции*:

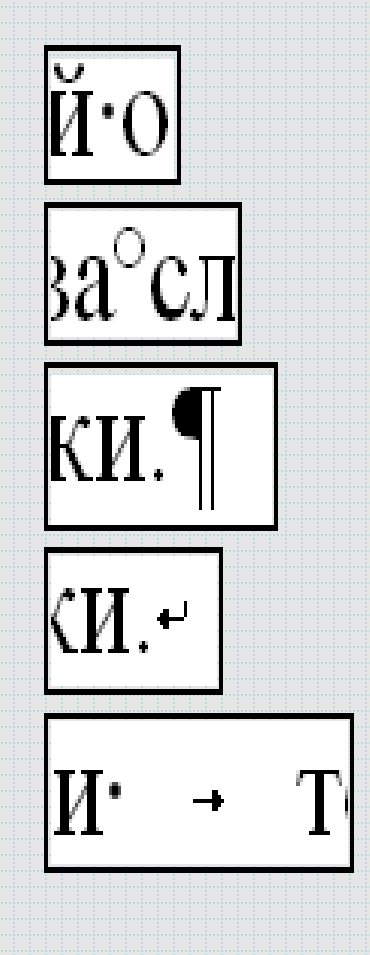

# **Переносы слов** MS Word 2007, 2010, 2013 и 2016

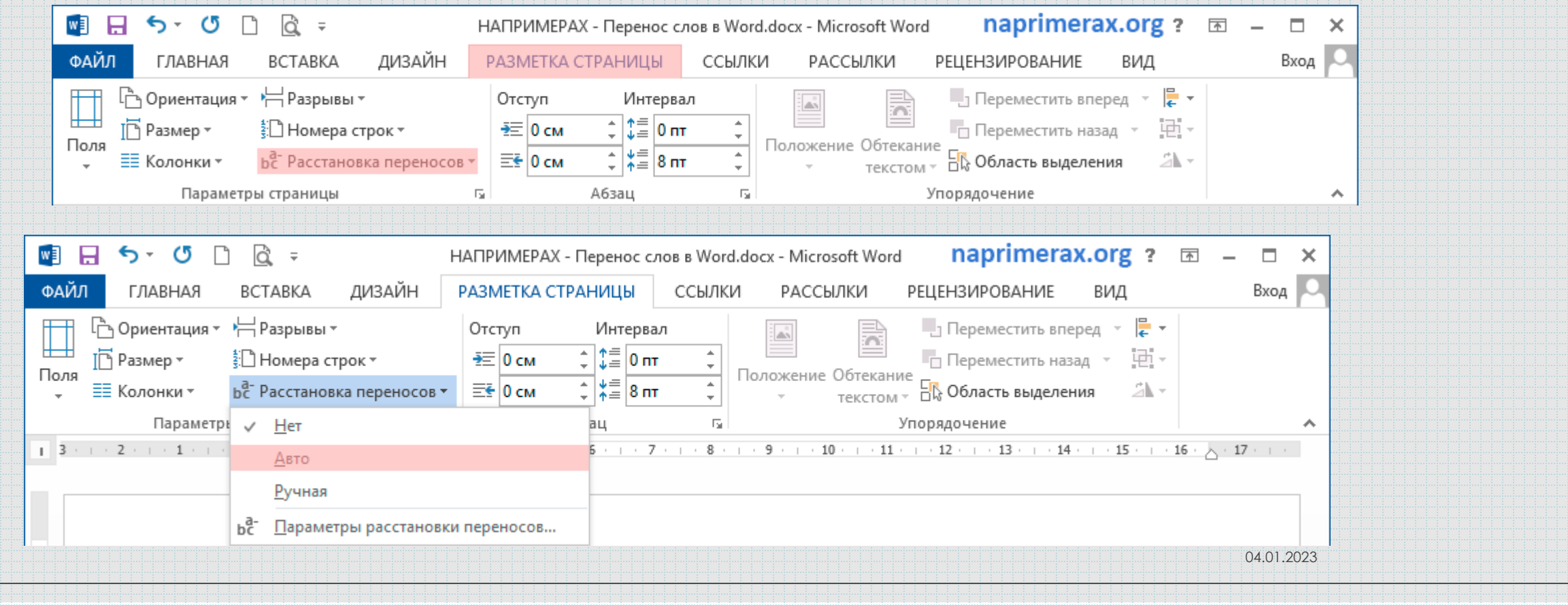

#### **Переносы слов** MS Word 2003 «Сервис» --> «Язык» --> «Расстановка переносов»

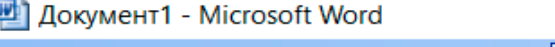

Параметры автозамены...

Настройка... Параметры...

#### naprimerax.org

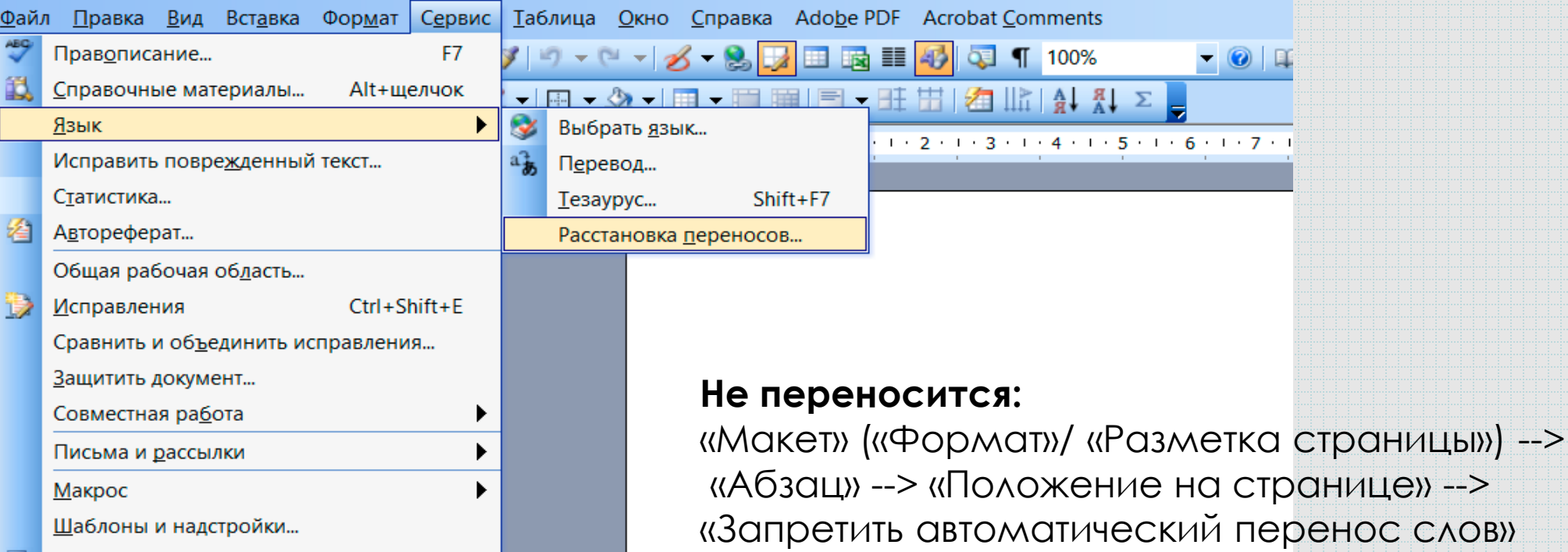

## **Точка**

**Точка в конце заголовка и подзаголовка не ставится;** если заголовок состоит из нескольких предложений, то точка ставится после последнего из них;

точка не ставится в конце подрисуночной подписи, в заголовке таблицы и внутри неё;

при отделении десятичных долей от целых чисел ставится запятая (0,158), а не точка (0.158);

**пробел** всегда ставится **после точки,** а не до неё.

## **Двоеточие, точка с запятой**

#### *Двоеточие «:»*

[разделяет](https://ru.wikipedia.org/wiki/%D0%9F%D1%80%D1%8F%D0%BC%D0%B0%D1%8F_%D1%80%D0%B5%D1%87%D1%8C) слова автора и прямую речь;

ставится после [обобщающего](https://ru.wikipedia.org/wiki/%D0%9E%D0%B1%D0%BE%D0%B1%D1%89%D0%B0%D1%8E%D1%89%D0%B5%D0%B5_%D1%81%D0%BB%D0%BE%D0%B2%D0%BE) слова в обобщении или предложениях с большим количеством однородных членов;

используется как символ, который вводит перечисление чего-либо.

#### *Точка с запятой «;»*

в сложном предложении между составляющими его частями;

в сложносочинённом предложении между его частями, если они большие или имеют внутри себя запятые;

между большими однородными членами предложения;

между сложноподчинёнными придаточными предложениями, если они большие, имеют внутри себя запятые и не связаны союзами.

## **Многоточие «…»**

Служит для обозначения прерывистого характера речи, незаконченности высказывания или пропуска в тексте.

Многоточие часто используется при использовании в тексе прямых заимствований, когда есть необходимость сократить часть предложения в начале или конце.

Перед многоточием пробел не ставится, после троеточия пробел ставится.

# **Пробелы обычные**

#### *нужно ставить:*

- между словами, между словами и предлогами и т.п. Ставится только один пробел. Равномерное распределение слов в строке и переносы на другую строку текстовым редактором выполняются автоматически;
- *после любого знака препинания* (точки, точки с запятой, двоеточия, вопросительного знака или восклицательного знака и их сочетаний, многоточия в конце фразы и т.п., *закрывающей скобки, закрывающей кавычки);*
- *до* открывающих и после закрывающих скобок и кавычек, многоточия в начале предложения;
- *до* и *после* длинного тире.

#### *нельзя ставить:*

- перед знаком препинания пробел (исключение составляют открывающиеся парные знаки, например, скобки, кавычки);
- между скобкой или кавычкой и каким-либо другим знаком препинания, кроме длинного тире;
- после пробела или перед пробелом. Не используйте в тексте больше одного пробела подряд;
- для установки абзацного (красной строки) или другого отступа;
- для выравнивания текста;
- для написания текста несколькими столбцами.

**Неправильно подготовленный текст: Правильно подготовленный технический текст:**

----------Te, ----кто---сильно----проникся----вариантом-----"чтобы---текст¶ перенести на следующую строку" жмут Enter в конце каждой¶ строки, -- создавая -- таким -- образом -- искусственный -- перенос¶ текста-на-новую-строку-внутри-воображаемого-абзаца (воображаемого-потому, что-по-факту-это-будет-не-один¶ абзац, а много маленьких абзацев).

Те, кто сильно проникся вариантом "чтобы текст перенести на следующую строку" жмут Enter в конце каждой строки, создавая таким образом искусственный перенос текста нановую строку внутри воображаемого абзаца (воображаемого потому, что по факту это будет не один абзац, а много маленьких абзацев). 1

# **Отступ первой строки абзаца**

Чтобы поставить отступ первой (красной) строки, используйте треугольный маркер или выберите пункт меню «Формат» («Макет») / «Абзац…». В поле «Отступ» / Первая строка задайте нужное значение.

Стандартный отступ — 1,27 см.

$$
\frac{5 \cdot 1 \cdot 1^{\nabla} \cdot 2 \cdot 1 \cdot 3 \cdot 1 \cdot 4 \cdot 1}{\text{Orctyn nepboй стрokn}}
$$

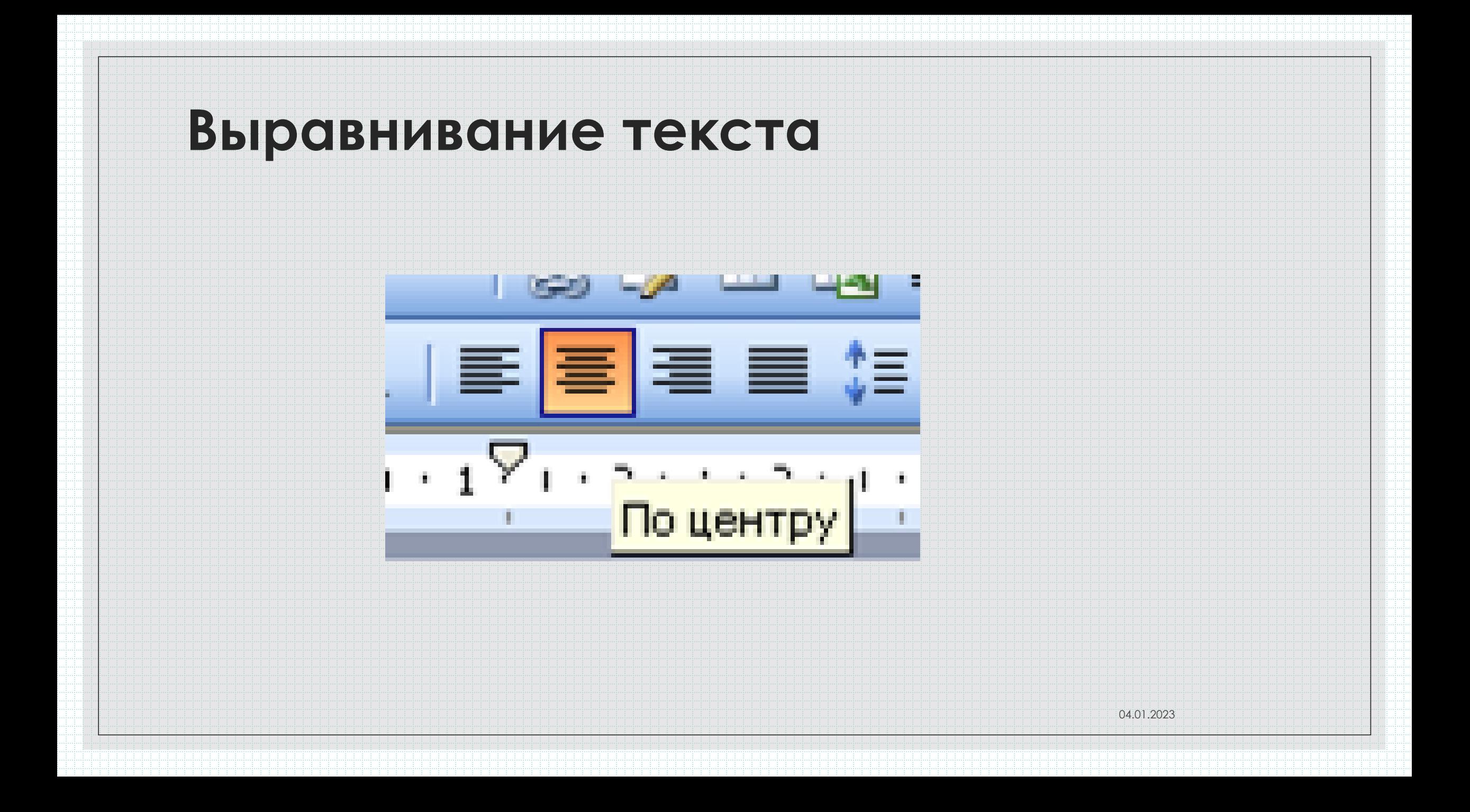

# **Удаление лишних пробелов**

выберите пункт меню **«Главная» («***Правка»)/ «Заменить»*. В поле **«***Найти»* введите два пробела (нажмите два раза на пробел). В поле *Заменить* на введите один пробел. Нажмите кнопку «*Заменить все»*. Нажмите еще раз — возможно в тексте были тройные пробелы.

Также можно вызвать функцию с помощью комбинации клавиш **Ctrl + H.**

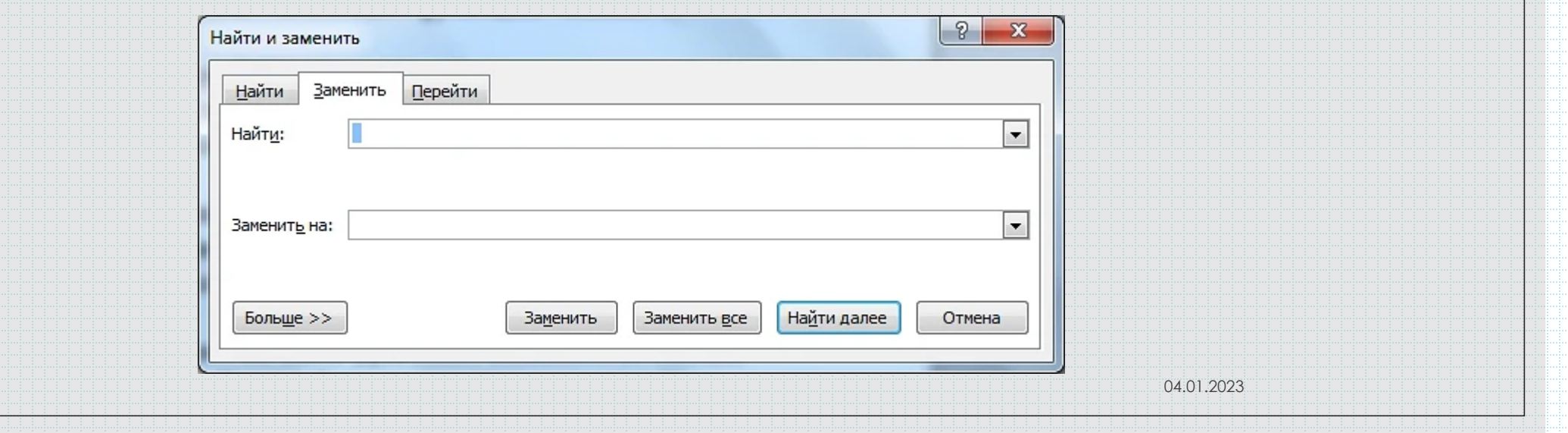

#### **Пробелы неразрывные** *CTRL+SHIFT+пробел «Вставка» / вкладка «Символ» / «Специальные знаки»*

между инициалами и фамилией (А.Б. Иванов);

после знака номера № (№ 13);

после сокращений населенных пунктов «г.» (г. Гродно);

при отделении разрядов чисел 1 000 000;

между числом и обозначением единицы измерения (2 км.);

перед длинным тире ( —) и внутри сокращений (и т.д., и т.п.);

при оформлении перекрестных ссылок между элементами ссылки;

при указании на какой-либо фрагмент текста (глава, параграф и т.д.) между названием этого фрагмента и его номером (глава 2, § 104);

перед номерами версий программ и частями их названий, состоящими из цифр или сокращений («Ubuntu 14.04», «Windows 10»);

после предлогов и союзов (особенно однобуквенных и начинающих предложение), после частицы «не», перед частицами «бы», «ли», «же».

# **Цифры**

Не вставляйте русские буквы и цифры вместо латинских букв для ввода римских цифр. Вместо русской Ш набирайте три латинских III, вместо Y — V, вместо 1 — I и

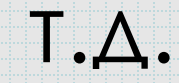

## **Ударение в словах**

Поставьте курсор перед буквой, над которой необходимо поставить ударение.

В меню **«***Вставка»* выберите команду **«***Символ»*. В диалоговом окне выберите символ ударения и нажмите кнопку **«***Вставить».*

## **Фамилии и инициалы**

пишутся подряд без пробела; между инициалами и фамилией ставиться неразрывный пробел (например, А.П. Рахманов).

## **Буква «ё»**

### **Предлоги и союзы**

Хоть и допускается использовать букву «е» вместо («ё», всегда набирайте в нужных случаях букву «ё».

Например: «ёмкость», вместо «емкость».

Не оставляйте в конце строки предлоги и союзы из одной-трёх букв с которых начинается предложение. Между ними и последующим словом в предложении ставьте неразрывный пробел.

# **Таблицы**

#### *Разрыв строки*

Отмените в свойствах таблицы установленное по умолчанию свойство «Разрешить разрыв строки».

#### *Повторение заголовка таблицы*

Выделите строку (или строки) заголовка. В группе **«***Средства таблицы»* щелкните вкладку **«***Макет»* **/ «***Данные»* **/ «***Повторять заголовки»*.

Повторяющиеся заголовки таблицы отображаются только в режим разметки или при печати документа.

# **Абзац**

Чтобы установить расстояние перед (после) абзацем, заголовком главы, раздела, измените *Формат (Главная) | Абзац… В поле Интервал | Перед (После)* измените значение на большее.

Чтобы текст (например, новая глава) всегда шел с начала страницы, выберите пункт меню *Вставка (Макет)| Разрыв | Начать новую страницу*.

Второй вариант — выберите пункт меню *Формат (Главная) | Абзац | Положение на странице | С новой страницы*.

# **Заголовки**

Чтобы заголовок главы, раздела не оставался внизу предыдущей страницы, выделите его, выберите параметр *Не отрывать от следующего* в пункте меню *Формат* **(Главная)|** *Абзац* **|** *Положение на странице*.

# **Кавычки**

**«елочки»** (употребляются в печатных текстах);

**"лапки"** употребляются, как правило, в рукописных текстах);

**'марровские кавычки'** (употребляются для описания значения слова и при переводе значения иноязычного слова, например: *слово «шумовка» заимствовано из польского языка, в котором оно восходит к глаголу szumować 'снимать пену' от szum 'пена'*);

**"компьютерные кавычки"** – кавычки особого типа, в которых рисунок открывающих и закрывающих кавычек совершенно не различается. Такие кавычки встречаются в текстах, набранных на компьютерной клавиатуре.

Кавычки обязательно набираются парными «ёлочками». Например, «Гродно», а не "Гродно".

#### **Например:**

**Предпочтительно**: *работа В. И. Ленина «О карикатуре на марксизм и об "империалистическом экономизме"», ЗАО «Издательский дом "Комсомольская правда"»*, *ООО «Компания "Металлинвест"»*. **Допустимо** (если нет технической возможности использовать кавычки разного рисунка): *работа В. И. Ленина «О карикатуре на марксизм и об «империалистическом экономизме», ЗАО «Издательский дом «Комсомольская правда»*, *ООО «Компания «Металлинвест»*. **Неправильно**: *работа В. И. Ленина «О карикатуре на марксизм и об «империалистическом экономизме»», ЗАО «Издательский дом «Комсомольская правда»»*, *ООО «Компания «Металлинвест»»*.

# **Дефис, минус и тире**

*Дефис «-»:*- для присоединения частиц (кто-либо, где-то);

- для присоединения префиксов (во-первых, по-русски);

- в качестве знака сокращения (физ-ра, г-ца);

- в словосочетаниях и сложносоставных словах (ковер-самолет, интернет-кафе);

- повторения тех же или сходных слов (еле-еле, ёлки-палки);

- сочетания с однословным приложением после определяемого слова (баба-яга, Олимпиада-80);

- указания на приблизительность (год-два, в марте-апреле);

-сочетание «пол-» со словами, начинающимися на л, гласную букву или заглавную букву (поллимона, пол-яблока, пол-Москвы);

- сокращённые перечисления (одно- и двухэтажные, фото- и телевизионная аппаратура) так называемый «висячий дефис»;

- наращения окончаний числительных (65-го тома), суффиксов (40%-й), частей слов (2 местный, IT-специалисты);

◦ - в качестве знака переноса.

*Минус «-».* Используется в математических выражениях для обозначения отрицательных чисел и как знак вычитания. Имеет такую же ширину, как любая цифра и выравнивается в отличие от тире и дефиса по высоте заглавной буквы. *Короткое тире «–».* Используется при указании диапазона (страницы 13–34), а также в контекстах, вроде «Рис. А–01». Короткое тире, обычно не имеет пробелов ни с одной из сторон. *Длинное тире «—».* Используется в качестве знака пунктуации в предложениях. Длинное тире также употребляется в русском языке в диалогах. Пробелы ставятся с двух сторон длинного тире.

**В Word'е**, чтобы поставить дефис, нажмите клавишу **<->**, для короткого тире используйте комбинацию **Ctrl+Num** -, для длинного — **Ctrl+Alt+Num** - (клавиша Num - — это клавиша со знаком «-» на дополнительной цифровой панели клавиатуры).

Минус в тексте лучше изображать в шрифте **Symbol.**

Также можно вставить в текст длинное тире (как и любой другой сим-вол) следующим образом:

- 1. Выберите в меню **Вставка** пункт **Символ.**
- 2. В диалоговом окне **Символ** выберите
- в списке пункт **Em Dash**.

Нажмите на кнопку **Insert**.

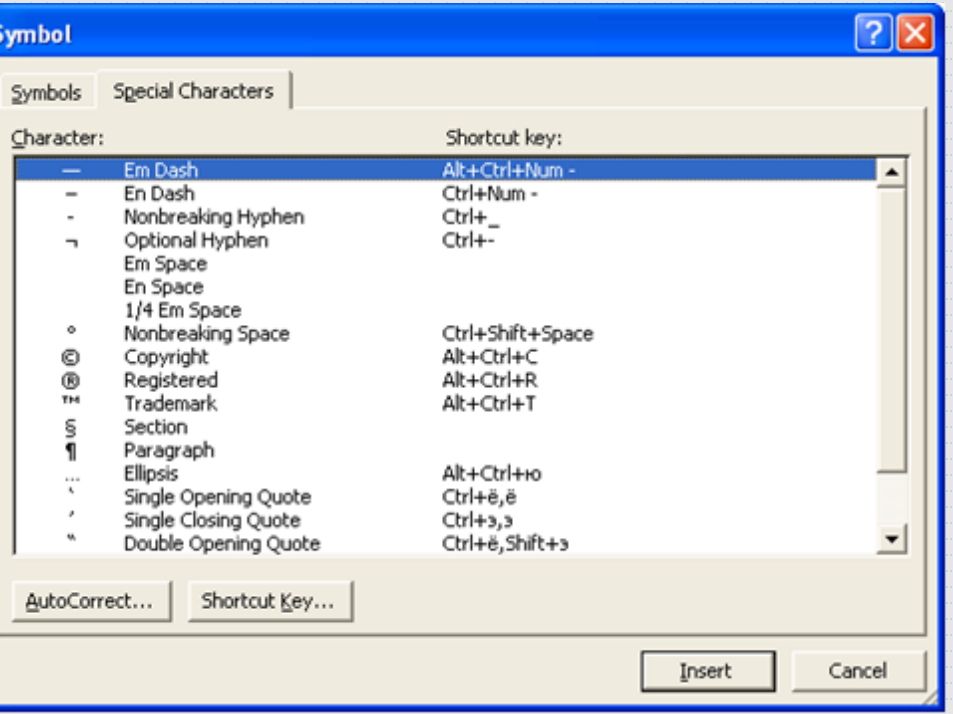

Можно настроить автозамену (меню *Сервис | Автозамена | Заменять при вводе*): заменять **<->**,**<->** (два простых минуса) на *Ctrl+Num -*; *Ctrl+Num -*, **<->** на *Ctrl+Alt+<Num -*; *Ctrl+Alt+Num -*,**<->** на «минус шрифта Symbol» (предварительно вставьте этот символ в документ и выделите его, а на вкладке «Автозамена» укажите вариант замены на «форматированный текст»);

«минус шрифта Symbol», **<->** (вставьте их из документа через буфер обмена) на <-> (его в этом случае надо предварительно выделить в документе и указать вариант «форматированный текст»).

## **Цитирование**

фрагмент чужого текста, формула, рисунок или таблица;

парафраз цитаты (смысловая форма упоминания);

разбор других статей в тексте.

**Важно:** каждая цитата должна сопровождаться ссылкой на источник, которая прописывается в библиографическом списке, иначе это будет считаться серьезной ошибкой в оформлении статьи.

## **Цитата**

- всегда использовать кавычки;
- полностью прописывать текст упоминания;
- обязательно указывать инициалы ученого и ставить их перед фамилией;
- имя ученого не стоит писать полностью, можно обойтись только инициалами;
- не стоит начинать абзац с цитаты или авторской фамилии;
- придерживаться одного стиля оформления цитат.
- Когда используете парафраз (смысловой перевод цитаты), не забывайте вспомнить автора.

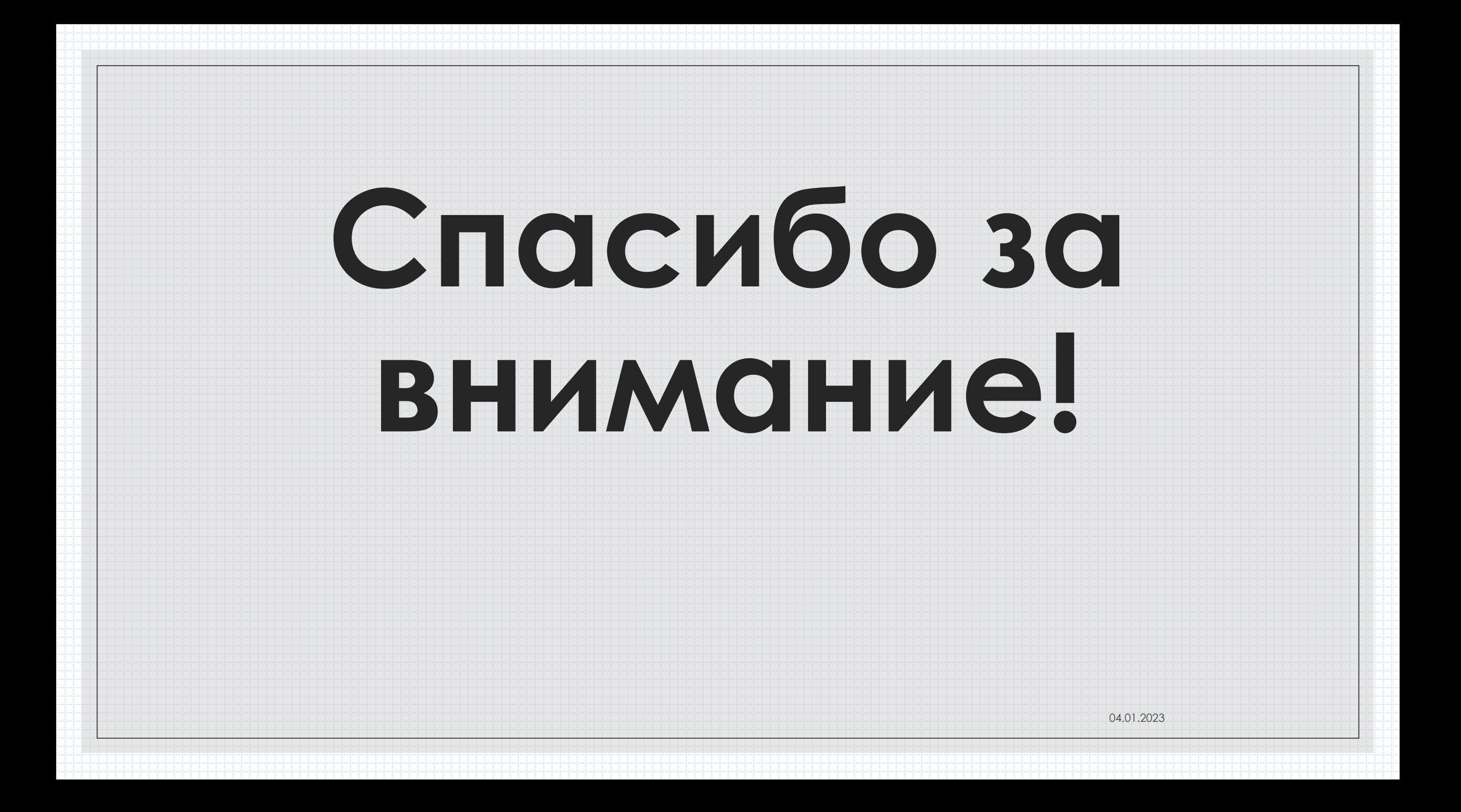